## 2024 港澳青少年内地游学联盟大会系列活动服务项目第二次竞

## 争性磋商招标公告

2024 港澳青少年内地游学联盟大会系列活动服务项目第二次的潜在供应 商应在嘉峪关市公共资源交易中心网站(http://www.jygzyjy.gov.cn/f) 在线免费获取招标文件,并于 2024 年 6 月 11 日 09 时 00 分前提交电子投标 文件哈希编码。

#### 一、项目基本情况

项目编号:JYGZCDL2024038JC

项目名称:2024 港澳青少年内地游学联盟大会系列活动服务项目第二 次

采购方式:竞争性磋商

评审办法:综合评分法

预算金额:160 万元

最高限价:160 万元

采购需求:为加快推动我省研学旅行发展,深化与游学联盟成员之间的 交流合作,以及与港澳地区在文化、旅游、教育等领域的协同发展,结合实 际制定本次游学联盟大会活动。此次大会举办地在甘肃省嘉峪关市,嘉峪关 作为我省重要的历史文化旅游目的地,其深厚的历史底蕴和独特的旅游资源 将成为本次大会的亮点之一,结合嘉峪关历史文化、自然人文及当地特色魅 力,进一步提升文旅资源及游学市场的影响力与知名度。(具体要求详见磋 商文件)。

合同履行期限:按合同约定执行

本项目(是/否)接受联合体投标:否

### 二、供应商的资格要求

1.满足《中华人民共和国政府采购法》第二十二条规定:

(1)符合《政府采购法》第二十二条规定、《中华人民共和国政府 采购法实施条例》第十七条规定,提供有效的营业执照,或事业单位法人 证书,或自然人身份证明,或其他非企业组织证明独立承担民事责任能力 的文件。

(2)参加政府采购活动前三年内在经营活动中没有重大违法记录的 书面声明(自拟)。

(3)供应商提供 2022 或 2023 年度经第三方审计的财务报告扫描 件, 或财政部门认可的政府采购专业担保机构出具的投标担保函原件, 或 银行出具的资信证明材料。

(4)提供 2023 年至今任意一个月依法缴纳税收的相关材料扫描件加 盖鲜章。依法免税的投标人,应提供依法免税的证明材料。

(5)提供 2023 年至今任意一个月社保管理部门出具的社保缴纳证明 凭据。如依法不需要缴纳社会保障资金的,应提供相应文件证明其依法不 需要缴纳社会保障资金。

(6)供应商须为未被列入"信用中国

(www.creditchina.gov.cn)""失信被执行人"或"重大税收违法案件 当事人名单"、未被列入"中国政府采购网

(http://www.ccgp.gov.cn)""政府采购严重违法失信行为记录名 单",列入名单的将被拒绝参与政府采购活动;查询日期为开标当日,由 采购人根据以上要求对各供应商信用记录进行查询并留存证据,有以上行 为的视为无效投标。

(7)具有独立承担民事责任能力的在中华人民共和国境内注册的法 人或其他组织,分公司投标的,必须由具有法人资格的总公司授权。

2.落实政府采购政策需要满足的资格要求:根据财政部关于印发《政 府采购促进中小企业发展管理办法》的通知(财库﹝2020﹞46 号),本项 目专门面向中小企业采购,供应商需提供中小企业声明函(服务)

3.本项目的特定资格要求:无。

资格审查的内容若有一项未提供或达不到审查标准,将导致其不具备 投标资格,且不允许供应商在开标后进行修改、补充。

#### 三、获取招标文件

时间: 2024 年 5 月 29 日 23:59:59—2024 年 6 月 10 日 23:59:59

地点:登录"嘉峪关市公共资源交易中心网站"

(http://www.jygzyjy.gov.cn/f)自行下载

注:为规范交易平台的业务流程以及给用户提供方便快捷的服务,凡是 拟参与嘉峪关市公共资源交易活动的潜在供应商需按以下步骤操作:

第一步在甘肃省公共资源交易主体共享平台(网址: http://101.37.134.104:1200/Accounts/Login)注册并认证企业信息(已在 甘肃省公共资源交易主体共享平台注册且认证通过的用户可直接登录),注册 认证通过后,采用"用户名+密码+验证码"的方式 或者使用 CA 数字证书方 式登录。

第二步在嘉峪关市公共资源交易服务平台下的电子服务系统登录(网 址: [http://120.27.242.171:8091/Accounts/Login](http://120.27.242.171:8091/Accounts/Login），选择拟参与项目标段进行投标登记（请在获取招标文件截止时间前在嘉峪关市公共资源交易电子服务系统内进行投标登记），投标人应准确登记联系人、联系电话等相关信息，登记成功后——点击)), 选择拟参与项目标段 [进行投标登记\(请在获取招标文件截止时间前在嘉峪关市公共资源交易电子](http://120.27.242.171:8091/Accounts/Login），选择拟参与项目标段进行投标登记（请在获取招标文件截止时间前在嘉峪关市公共资源交易电子服务系统内进行投标登记），投标人应准确登记联系人、联系电话等相关信息，登记成功后——点击) [服务系统内进行投标登记\),投标人应准确登记联系人、联系电话等相关信](http://120.27.242.171:8091/Accounts/Login），选择拟参与项目标段进行投标登记（请在获取招标文件截止时间前在嘉峪关市公共资源交易电子服务系统内进行投标登记），投标人应准确登记联系人、联系电话等相关信息，登记成功后——点击) [息,登记成功后——点击"我投标的项目"中查看登记情况,并在该系统内](http://120.27.242.171:8091/Accounts/Login），选择拟参与项目标段进行投标登记（请在获取招标文件截止时间前在嘉峪关市公共资源交易电子服务系统内进行投标登记），投标人应准确登记联系人、联系电话等相关信息，登记成功后——点击) [免费下载招标文件。在嘉峪关市公共资源交易中心电子服务系统登记成功](http://120.27.242.171:8091/Accounts/Login），选择拟参与项目标段进行投标登记（请在获取招标文件截止时间前在嘉峪关市公共资源交易电子服务系统内进行投标登记），投标人应准确登记联系人、联系电话等相关信息，登记成功后——点击) 后, 采用"用户名+密码+[验证码"的方式或者使用](http://120.27.242.171:8091/Accounts/Login），选择拟参与项目标段进行投标登记（请在获取招标文件截止时间前在嘉峪关市公共资源交易电子服务系统内进行投标登记），投标人应准确登记联系人、联系电话等相关信息，登记成功后——点击) CA 数字证书方式登录。

第三步在嘉峪关市公共资源交易服务平台下的网上开评标系统(网址: http://121.41.35.55:3010/0penTender/login), 选择拟参与项目标段再次 进行投标登记(请在获取招标文件截止时间前在网上开评标系统内进行投标 登记),登记成功后一点击"我参与的项目"中查看登记情况,并在该系统 内下载投标固化工具、下载固化后的招标文件 ,上传 HASH 编码及上传固化 后的投标文件(网上开评标系统具体操作 流程详见《嘉峪关市公共资源交易 中心网站——用户指南——政府采购——嘉峪关市公共资源交易中心政府采 购网上开评标系统投标人操作指南》)。

嘉峪关市公共资源交易电子服务系统和网上开评标系统内均需进行投标 登记,若在规定时间内未在上述两个系统内进行投标登记,造成的后果由投 标人自行承担。

售价:0(元)

## 四、投标截止时间、开标时间及地点

1.HASH 编码提交截止时间:2024 年 6 月 11 日 09 时 00 分前上传提交 到"甘肃省公共资源交易局网上开标系统"(网址:

http://121.41.35.55:3010/0penTender/), 对迟于截止时间提交的 HASH 编码将不予接受。

2.固化后的投标文件提交截止时间:2024 年 6 月 11 日 10 时 00 分前 上传提交到"甘肃省公共资源交易局网上开标系统"(网址:

[http://121.41.35.55:3010/OpenTender/](http://121.41.35.55:3010/OpenTender/）))

开标时间:2024 年 6 月 11 日 09 时 00 分

开标地点:嘉峪关市公共资源交易中心第二开标厅

# 投标方式:本项目采用网上电子投标方式,不接受投标供应商递交的 纸质投标文件,投标供应商将固化的电子投标文件(含其对应的 HASH 编 码)按招标文件要求成功上传提交到"甘肃省公共资源交易局网上开标系 统"。

#### 五、公告期限

自本公告发布之日起 5 个工作日。即自 2024 年 5 月 30 日至 2024 年 6 月 5 日。

#### 六、网上投标须知

1.软硬件设施:

(1)计算机带摄像头、麦克风、推荐使用 win10 系统;

(2)浏览器要求:使用 360 安全浏览器;

(3)开标前扫描二维码参加直播会议(二维码见投标人须知前附 表);

(4)办公软件:WPS 或 office、PDF 阅读器等办公软件;

(5)网络环境:网络流畅(建议带宽不低于 200M),保证电子投标文 件上传的流畅性。

2.系统登陆:

(1)已在甘肃省公共资源交易主体共享平台注册用户:

方式一(用户登录): 打开"甘肃省公共资源交易网"(网址: http://ggzyjy.gansu.gov.cn/),点击"网上开评标系统"(网址: http://121.41.35.55:3010/0penTender/login), 点击用户登录, 输入账 号(手机号)→输入密码→输入验证码点击登录即可。

方法二(证书登陆): 打开"甘肃省公共资源交易网"(网址: http://ggzyjy.gansu.gov.cn/),点击"网上开评标系统"(网址: http://121.41.35.55:3010/0penTender/login), 点击证书登录, 插入 UKEY (即 CA 证书),输入密码点击登录。

(2)未在甘肃省公共资源交易主体共享平台注册用户:

登录甘肃省公共资源交易主体共享平台,

(http://gxpt.ggzyjy.gansu.gov.cn/Accounts/Login)注册手机号→填 写企业信息→提交认证,认证通过后登陆"网上开评标系统",登陆方式 同上。

3.操作流程:(详见招标文件附件)

投标登记→下载投标文件固化工具→下载固化后的 zbvt 格式招标文 件→固化编制好的投标文件→开标前提交 HASH 编码→开标后提交固化后 的投标文件:

(1)投标登记:登陆网上开评标系统→找到对应的项目→点击"我 要投标" 。

(2)下载投标文件固化工具:登陆网上开评标系统→找到对应的项 目→点击"进入网上开标厅"→下载投标文件固化工具。

(3)下载固化后的.zbvt 格式招标文件(使用 360 安全浏览器登录 下载):登陆网上开评标系统→找到对应的项目→点击"进入网上开标 厅"→下载固化后的.zbvt 格式招标文件。

(4)固化编制好的投标文件:安装下载好的投标文件固化工具→打 开投标文件固化工具→导入下载好的固化后的.zbvt 格式招标文件→选择 固化投标文件保存位置→导入编制好的 PDF 版本的投标文件→填写开标信 息→导入法人授权书及授权代表人信息→导出固化后的.tbvt 格式投标文 件(生成 HASH 编码与固化后的.tbvt 格式投标文件)。

(5)开标前提交 HASH 编码:开标前登陆网上开评标系统→找到对 应项目→进入网上开标厅→复制 HASH 编码→提交。

(6)开标后提交固化后的.tbvt 格式投标文件:登陆网上开评标系统 →找到对应项目→进入网上开标厅→开标后提交固化后的.tbvt 格式投标 文件→系统自动校验(文件与之前提交的 HASH 编码匹配对应即校验成 功)→等待确认结果→点击确认无异议→开标结束。

(7)多轮报价(承诺书):专家发起报价申请→登录网上报价厅→上 传 HASH 编码→上传固化后的报价(承诺书)。

(8)各投标人可登陆嘉峪关市公共资源交易电子服务系统-左侧在线 质疑投诉功能就已参加的项目向招标人/代理机构提出质疑申请或向监督 部门提出投诉申请。登陆网址:嘉峪关市公共资源交易电子服务系统 http://102.27.242.171:8091/Accounts/Login

如遇操作问题,请致电技术公司技术支持人员:

文锐技术支持 0937-6213009 17797661558

技术支持 QQ 群: 871473552

七、凡对本次采购提出询问。请按以下方式联系

1. 采购人信息

名称:嘉峪关市文化和旅游局

联系地址:嘉峪关市胜利南路 1599号

联系方式: 0937-6321280

采购代理机构信息

名 称: 甘肃领晟源项目管理咨询有限公司

地址: 甘肃省嘉峪关市富丽花园 1 栋公寓楼 401 号商铺

联系方式: 18298951808

3. 项目联系方式

项目联系人: 张钰彤

申 话: 18298951808

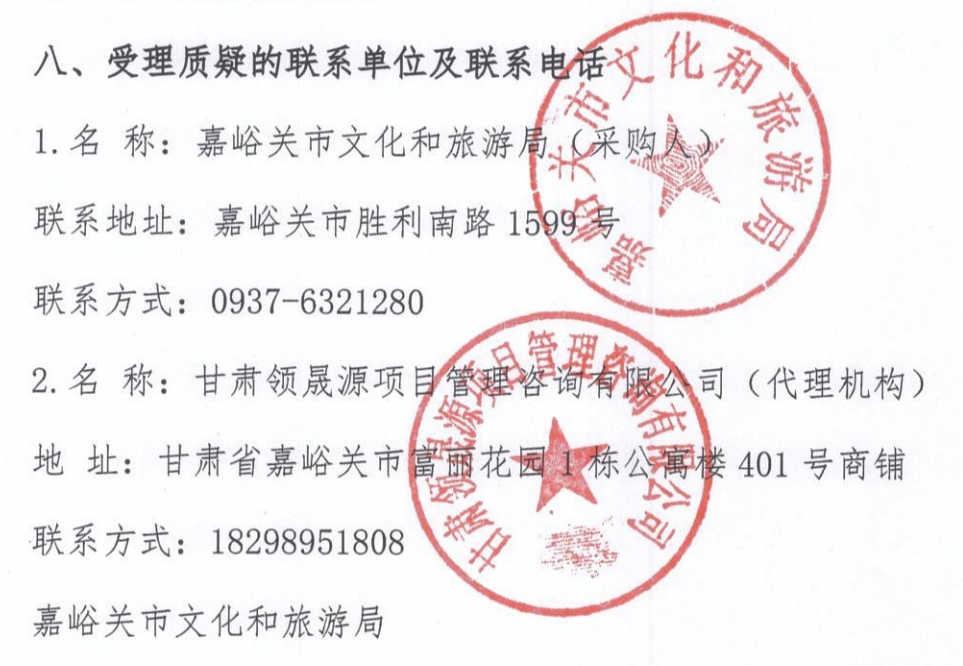

2024年5月29日